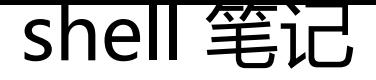

作者: lingfei0312

原文链接:https://ld246.com/article/1492675587297

来源网站:[链滴](https://ld246.com/member/lingfei0312)

许可协议:[署名-相同方式共享 4.0 国际 \(CC BY-SA 4.0\)](https://ld246.com/article/1492675587297)

<p>系统设定<br /> 默认输出设备: 标准输出 stdout, 1<br /> 默认输入设备: 标准输入 stdin, <br /> 标准错误输出: stderr, 2</p> <p>I/O重定向<br />输出重定向: 8 & 8 & 8 & 8 & 8 & 8 & 8 <br /> 28 at; 错误输 <br /> 2&gt;&gt; 错误追加输出<br /> &amp;&gt; 将标准输出和错误输出到同意文件<br />输入 定向: <<br /> &lt;&lt; here documents ex: cat &lt;&lt;EOF &qt; test.txt<br />set -C 禁止 已存在的文件使用覆盖重定向 >| 强制覆盖输出</p> <p><br />grep正则表达式元字符<br /> .:任意单个字符匹配<br /> []:指定范围内的单个字符匹配 br /> [^]:制定范围外的单个字符匹配<br /> \*:匹配其前0次或任意次<br /> \?:匹配其前字符0次或1 <br /> \{m,n\}:匹配其前的字符至少m次至多n次<br /> .\*:匹配任意长度任意字符<br /> ^:锚定行首 br /> \$:锚定行尾<br /> \&lt;,\b:锚定词首<br /> \&gt;,\b:锚定词尾<br />\(\):用于分组做后项引用 1\2\3<br/>chep 选项<br />> -i 忽略字符大小写<br />> -v 反向搜索<br />> -o 只显示匹配结果<br /> --color 显示颜色<br /> -E 使用扩展正则表达式<br /> -A 显示匹配结果的后n行<br /> -B 显示 配结果的前n行<br /> -C 显示匹配结果的上下n行<br />qrep扩展正则表达式<br /> +: 匹配其前 符至少1次<br /> 分组: <br /> (): 分组 \1 \2 \3 <br /> a|b: 匹配a或者b(匹配左边字符串或者右边 符串)</p> <p>&nbsp;</p> <p>逻辑运算: 与 &amp;、或 | 、非! 、异或</p> <p>1: 真<br />>0: 假</p> <p>与<br />1 &amp; 1 = 1<br />1 &amp; 0 = 0<br />0 &amp; 1 = 0<br />0 &amp; 0 = 0< p>  $\frac{\text{Sp}}{\text{Sp}}\text{-}\text{ch}/1$  | 1 = 1<br/>  $\text{ch}/1$  | 0 = 1<br/>  $\text{ch}/20$  | 1 = 1<br/>  $\text{ch}/20$  | 0 = 0</p> <p>非</p> <p>脚本在执行时会启动一个子shell进程:<br /> 命令行中启动的脚本会集成当前shell环境变量<br /> 系统自动执行的脚本(非命令行启动)就需要自我定义需要的各环境变量;</p> <p><br />bash变量类型:<br /> 环境变量:作用域为当前shell进程及其子进程<br /> export var ame=value<br /> 本地变量(局部变量)<br /> varname=value : 作用域为整个bash进程<br /> l cal varname=value: 作用域为当前代码段<br /> 位置变量<br /> \$1, \$2, ...<br /> shift<br /> 殊变量<br /> \$?: 上一个命令的执行状态返回值<br /> \$#: 参数的个数<br /> \$\*: 参数列表<br /> @: 参数列表</p> <p>程序执行,可能有 两类返回值:<br /> 程序执行结果<br /> 程序状态返回代码(0-255)<br /> 0 正确执行<br /> 1-255:错误执行 1,2,127 系统预留</p> <p>变量名称: <br /> 1、只能包含字母, 数字和下划线, 并且不能以数字开头<br /> 2、不应该和 统中已有的环境变量重名<br /> 3、最好做到见名知义</p> <p>撤销变量: <br />unset varname<br />>export varname</p> <p>查看当前shell中的变量<br />set</p> <p>查看当前shell中的环境变量<br />printenv, env, export</p> <p>脚本:命令的堆砌,按实际需要,结合命令流程控制机制实现源程序</p> <p>shebang: 魔数<br /> />#!/bin/bash</p> <p><br />&ldquo;&rdquo;强引用(做变量引用)<br />&lsquo;&rsquo;弱引用(不做变量替换)</p> <p>引用变量: \${varname} 括号有时可以省略</p> <p>条件判断<br />bash中如何实现条件判断<br />条件测试类型<br /> 整数测试<br /> 字符测 <br /> 文件测试</p> <p>条件测试的表达式<br /> [ expression ]<br /> [[ expression ]]<br /> test expression</p> <p>整数比较:<br /> -eq:测试两个整数是否相等; 比如 \$a -eq \$b<br /> -ne: 测试两个整数是 不等; <br /> -gt:测试一个数是否大于另一个数<br /> -ge:大于或等于<br /> -lt:测试一个数 否小于另一个数<br /> -le:小于或等于</p> <p>命令间的逻辑关系: <br /> 逻辑与: &amp;&amp;<br /> 第一个条件为假时,第二条件不用 判断<br /> 第一个条件为真时, 第二条件必须再判断<br /> 逻辑或:  $\parallel$ </p> <p><br />条件判断,控制结构:<br />if判断条件; then<br /> statement1<br /> statement2 br /> ...  $\frac{1}{2}$  < br />fi</p> <p><br />shell中的算术运算<br />a=3<br />b=4<br />1、let 算术运算表达式<br /> let c=\$a \$b<br />2、\$[算术运算表达式]<br /> c=\$[\$a+\$b]<br />3、\$((算术运算表达式))<br /> c=\$((\$a \$b))<br />4、expr 算术运算表达式,表达式中个操作数及运算符之间要有空,而且要使用命令引用 br />  $c =$ `expr  $a + b'$ </p>

```
<p><br />又件测试<br /> -e filename 测试又件是否仔仕<br /> -f filename 测试又件是否为晋
文件<br /> -d filename 测试是否为目录<br /> -r filename 测试当前用户对指定文件是否有读取权
\frac{1}{2} /> -w \ br /> -x \ /p >
<p>bash测试脚本是否有语法错误<br />bash -n scripts</p>
<p>exit: 退出脚本<br />exit #<br /> /p如何脚本没有明确定义推出状态码, 那么最后执行的一条命
的退出码即为脚本的退出码</p>
<p>&nbsp;</p>
<p>awk打印前3列</p>
\langle p \rangle cat video.txt | awk -F '/' '{for(i=1;i<=3;i++)printf \int \int r^*; printf "\n"}' | uniq\langle p \rangle<p>grep 匹配IPV4地址</p>
<p>grep -E -o "(25[0-5]|2[0-4][0-9]|[01]?[0-9][0-9]?)\.(25[0-5]|2[0-4][0-9]|[01]?[0-9][0-9]?)\.(25
0-5]|2[0-4][0-9]|[01]?[0-9][0-9]?)\.(25[0-5]|2[0-4][0-9]|[01]?[0-9][0-9]?)" * -R</p>
<p>阿里云centos的yum地址</p>
<pre class="brush: bash; gutter: false">[base]
name=CentOS-$releasever
enabled=1
failovermethod=priority
baseurl=http://mirrors.aliyun.com/centos/$releasever/os/$basearch/
gpgcheck=1
gpgkey=http://mirrors.aliyun.com/centos/RPM-GPG-KEY-CentOS-7
```
[updates]

name=CentOS-\$releasever

enabled=1

failovermethod=priority

```
baseurl=http://mirrors.aliyun.com/centos/releasever/updates/basearch/
```
gpgcheck=1

gpgkey=http://mirrors.aliyun.com/centos/RPM-GPG-KEY-CentOS-7

[extras]

name=C[entOS-\\$releasever](http://mirrors.aliyun.com/centos/RPM-GPG-KEY-CentOS-7)

enabled=1

failovermethod=priority

baseurl=http://mirrors.aliyun.com/centos/releasever/extras/basearch/

gpgcheck=1

gpgkey=http://mirrors.aliyun.com/centos/RPM-GPG-KEY-CentOS-7</pre>

```
< p> < p>
<p>&nbsp;</p>
<p>解决selinux审计不通过的问题</p>
<p>yum install setroubleshoot</p>
<p>sealert -a /var/log/audit/audit.log</p>
```